## **Quick Reference Guide: DODD New Provider Application**

**Steps:**

This guide lists the steps for enrolling as a DODD Medicaid Waiver or Non-Medicaid DODD provider, beginning in PNM. T**his is for providers who have NEVER been a provider with ODM, ODA, or DODD.**

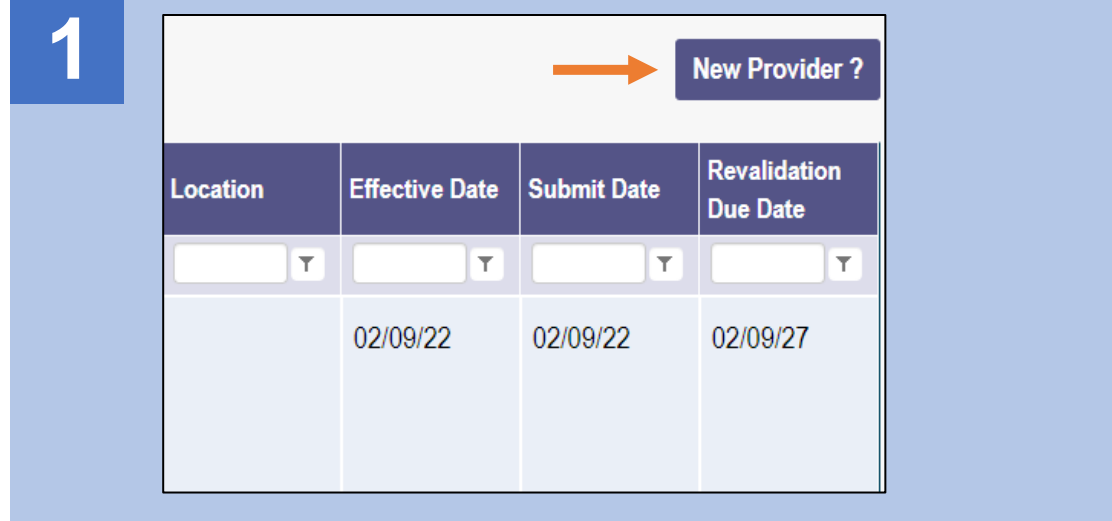

To begin a new application, click **New Provider?**

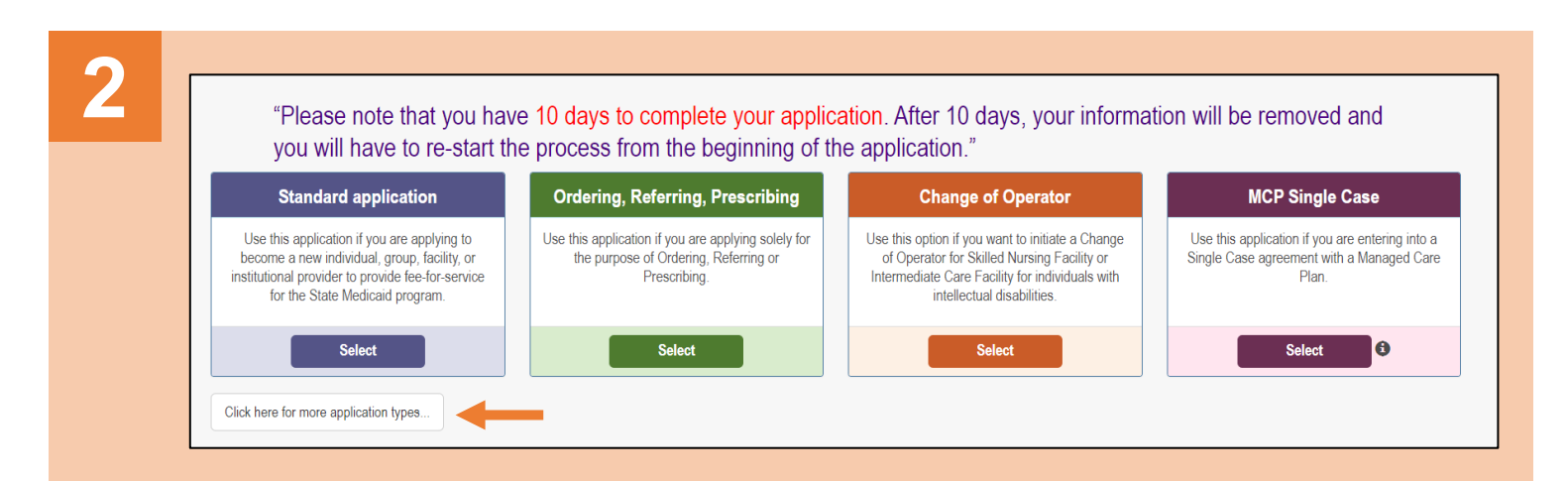

Access additional application listings by clicking the **Click here for more application types** button.

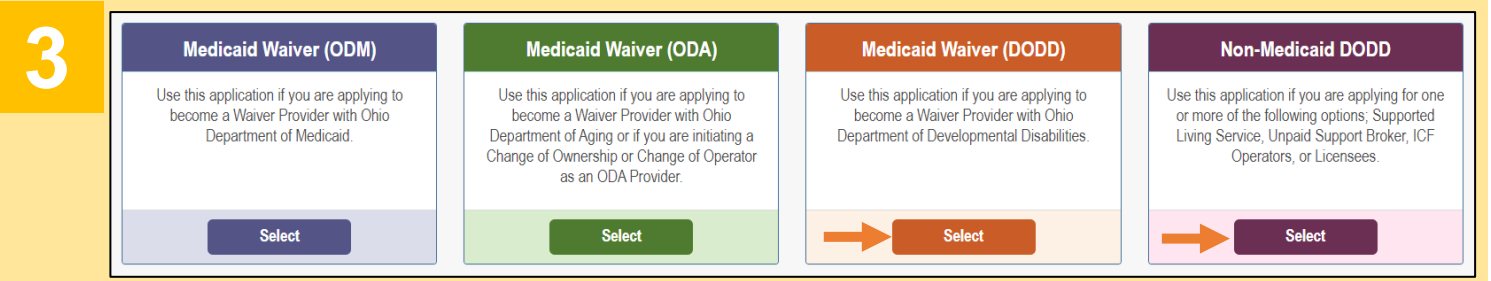

Select the appropriate DODD application you wish to start (Medicaid Waiver (DODD) or Non-Medicaid DODD).

Choose the appropriate Provider Type category: Independent or Agency.

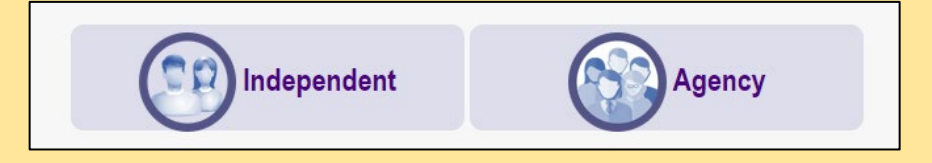

Disclaimer: It is the provider's responsibility to keep information up to date. This includes specialties, license information, addresses, etc.

## **Steps:**

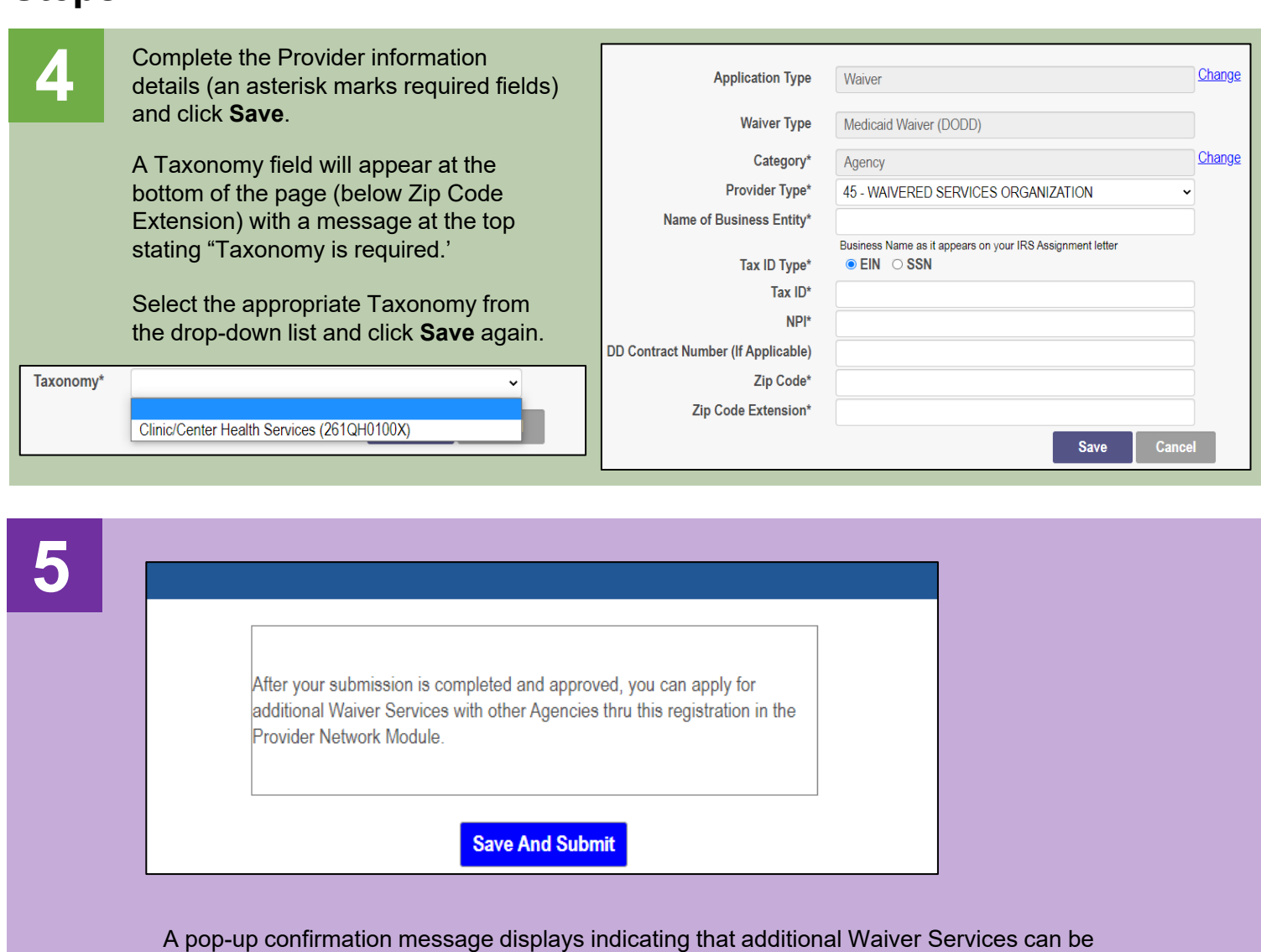

applied for after the submission has been approved. Click **Save and Submit.**

**6** The system will transfer you to PSM at DODD to complete your DODD application.<br>Proceed until the application has been completed Proceed until the application has been completed.

> Please wait while your information and session are being transferred to another Ohio Agency in order to complete your application.

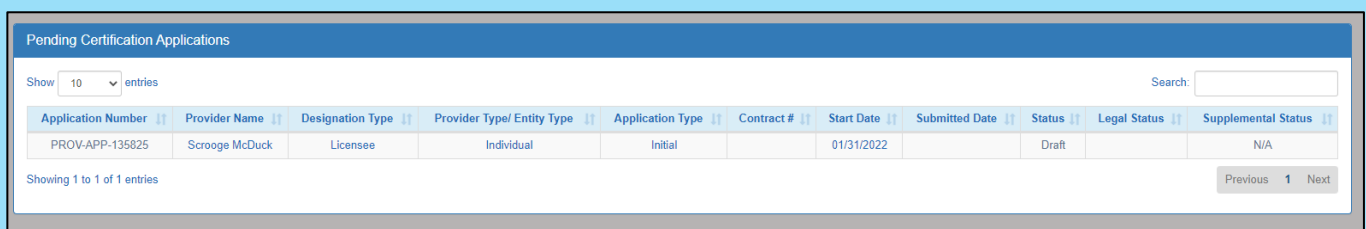

Disclaimer: It is the provider's responsibility to keep information up to date. This includes specialties, license information, addresses, etc.